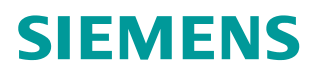

操作指南 **8/2015**

# S7-300 与 MM4 系列变频器的 PROFIBUS 通讯 第3部分非周期通讯读写参数

S7-300,MM420,MM430,MM440,PROFIBUS,非周期通讯,读写参数

**https://support.industry.siemens.com/cs/cn/zh/view/109479029**

Copyright ⊚ Siemens<br>AG Copyright year<br>All rights reserved

# 目录

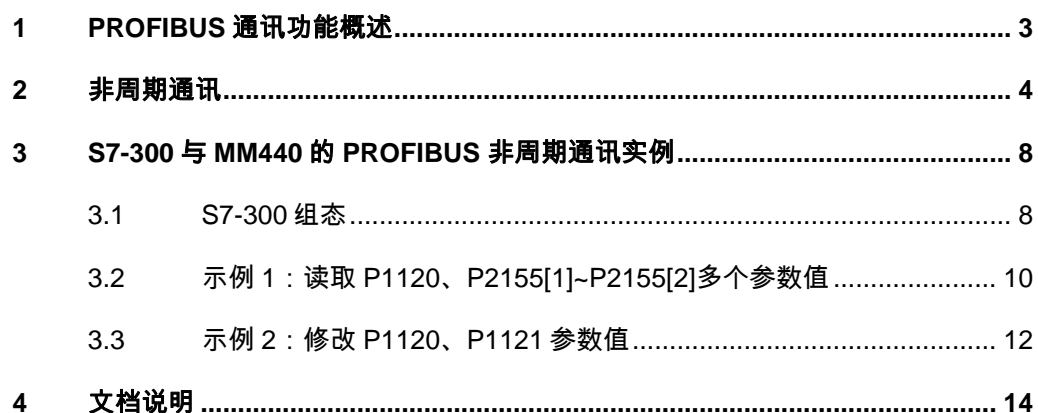

# <span id="page-2-0"></span>**1 PROFIBUS** 通讯功能概述

<span id="page-2-1"></span>MM420/430/440 支持基于 PROFIBUS 的周期过程数据交换和变频器参数访问。

## 周期过程数据交换

通过该通讯 PROFIBUS 主站可将控制字和主设定值等过程数据周期性的发送至 变频器,并从变频器周期性的读取状态字和实际转速等过程数据。该通讯使用周 期性通讯的 PZD 通道(过程数据区),变频器不同的报文类型定义了不同数量 的过程数据(PZD)。

## 变频器参数访问

提供 PROFIBUS 主站访问变频器参数的接口,有两种方式能够访问变频器参数:

- Ø 周期性通讯的 PKW 通道(参数数据区):通过 PKW 通道主站可以读写 变频器参数,每次只能读或写一个参数,PKW 通道的长度固定为 4 个字;
- Ø 非周期性通讯:主站采用 PROFIBUS-DPV1 通讯访问变频器数据记录区, 每次可以读或写多个参数。

## 本文说明

本文通过示例介绍 S7-300 与 MM4 系列变频器的 PROFIBUS 非周期通讯,介 绍如何通过非周期通讯读写多个变频器参数。

# **2** 非周期通讯

<span id="page-3-0"></span>非周期通讯工作模式: S7-300 主站调用 SFB53" WRREC" 指令将"参数请求" 写入从站,从站内部处理后,主站调用 SFB52" RDREC"指令读取包含"参数 应答"数据记录。"参数请求"和"参数应答"的数据内容应遵照 PROFIdrive 参 数通道(DPV1)数据集 DS47(非周期参数通道结构)。

- > "参数请求"包括读参数和写参数请求, 其数据结构参考表 2-1, 参数请求 结构字段的说明参考表 2-2;
- Ø "参数应答"包括读参数和写参数应答,其数据结构参考表 2-3,参数应答 结构字段说明参考表 2-4。

参数应答中的故障值说明 1、参数应答中的故障值说明 2 参考表 2-5 和表 2-6, 使用非周期通讯对读写参数数量没有限制,但每个读写任务最大为 240 个字节。

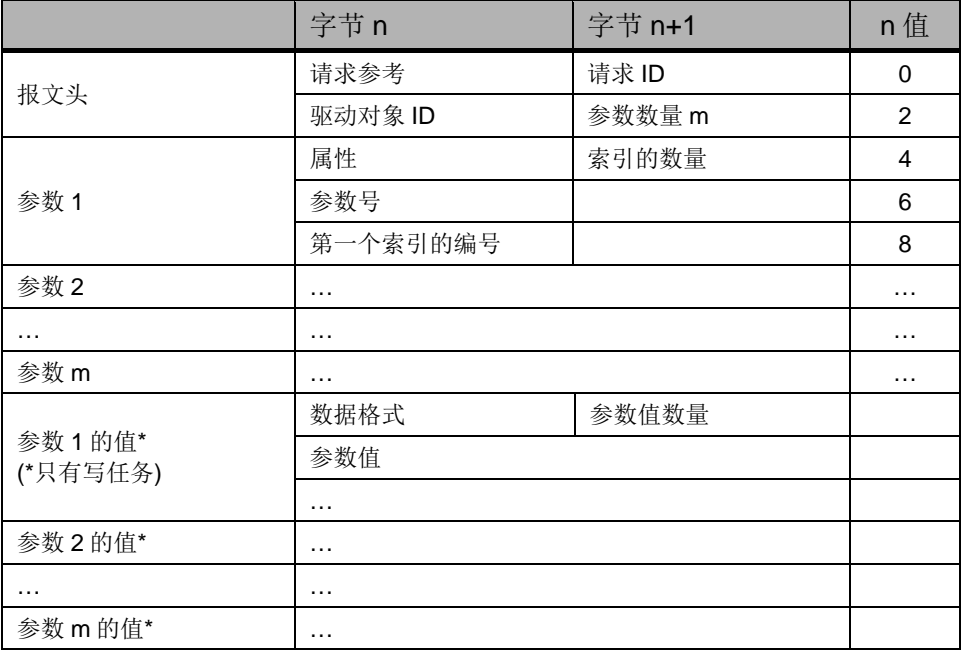

表 2-1 参数请求数据结构

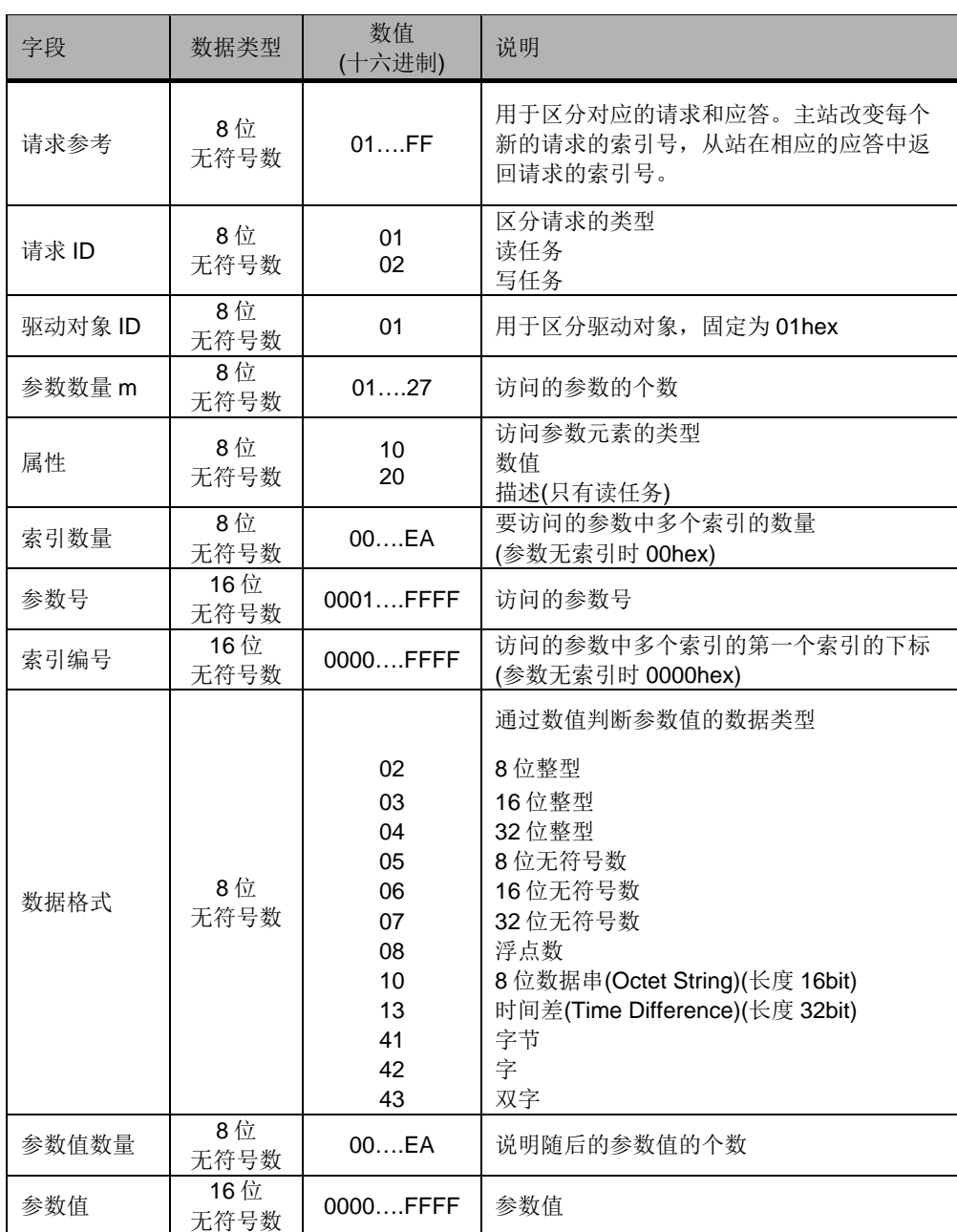

## 表 2-2 参数请求结构字段说明

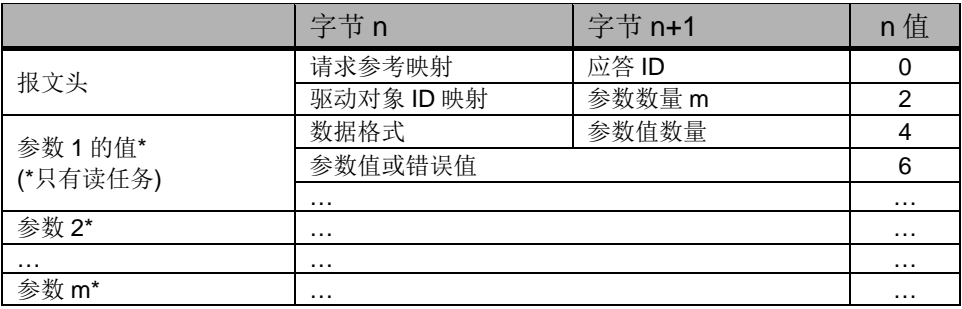

表 2-3 参数应答数据结构

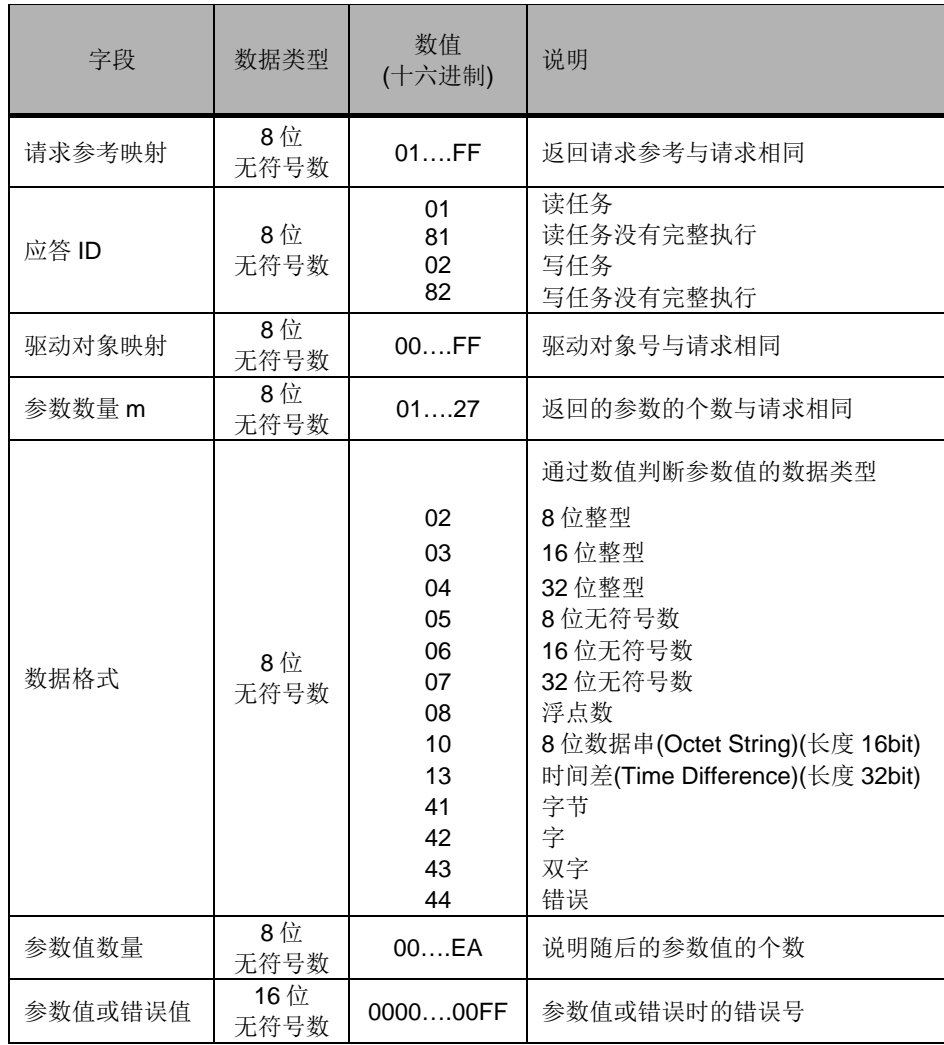

表 2-4 参数应答结构字段说明

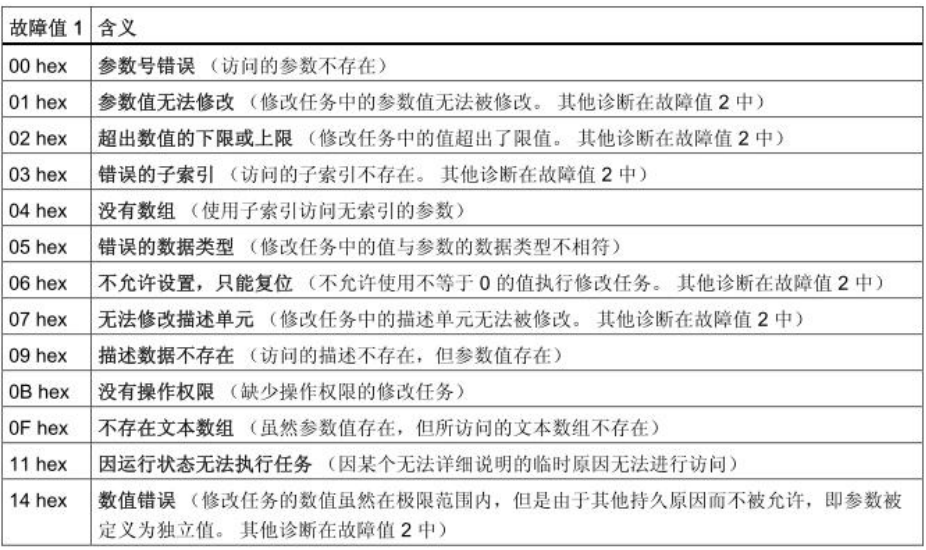

表 2-5 参数应答中的故障值说明 1

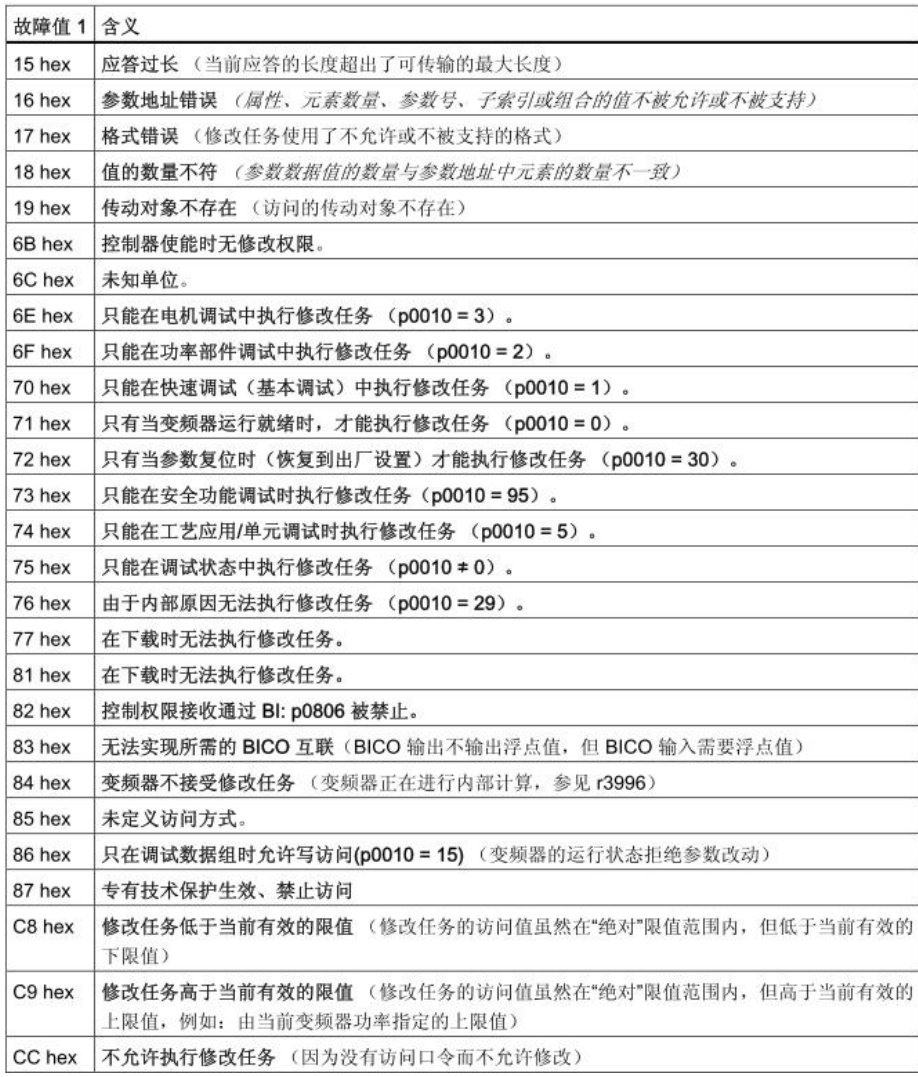

表 2-6 参数应答中的故障值说明 2

# <span id="page-7-0"></span>**3 S7-300** 与 **MM440** 的 **PROFIBUS** 非周期通讯 实例

## **3.1 S7-300** 组态

<span id="page-7-1"></span>MM440 非周期通讯与所选择的报文结构无关,选择任何一种报文格式都可以进 行非周期通讯,本示例以组态 PPO1 报文为例。

S7-300 与 MM440 的 PROFIBUS 通讯基本组态过程以及变频器通讯参数设置请 参考《S7-300 与 MM4 系列变频器的 PROFIBUS 通讯 第 1 部分控制变频器启停 及调速》文档,在此不做详细介绍。

#### 组态 **MM440** 通讯报文

将硬件目录中"PROFIBUS DP -> SIMOVERT -> MICOMASTER4 -> 4 PKW, 2 PZD(PPO1)"模块拖拽到 MM440 I/O 列表的 1 号插槽中, 系统自动为其分配 I/O 地址, 本示例中分配的输入地址 PIB256~267 共 12 个字节, 输出地址 PQB256~267 共 12 个字节。

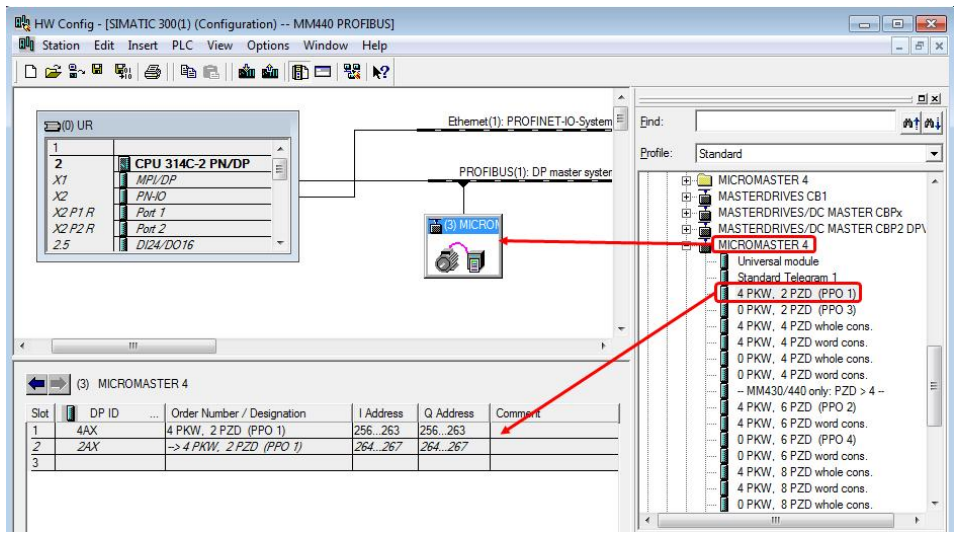

图 3-1 PPO 1 报文组态

#### 编程

在 S7-300 中调用系统功能块 SFB52" RDREC"读取从站数据记录区,调用系 统功能块 SFB53"WRREC"写入从站数据记录区。

打开 OB1 程序, 在 OB1 中插入" Empty box"空白处输入 SFB53, 添加 SFB53 系统功能块。

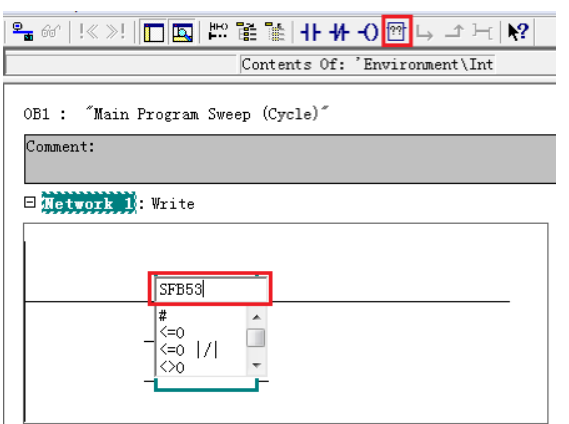

#### 图 3-2 添加 SFB53 程序

SFB53 块顶端红色问号区域处输入 DB53, 弹出提示框是否创建 DB53, 点击 "YES"创建,为 SFB53 分配背景数据块 DB53。同样方法添加 SFB52 系统功 能块,并为其分配背景数据块 DB52。

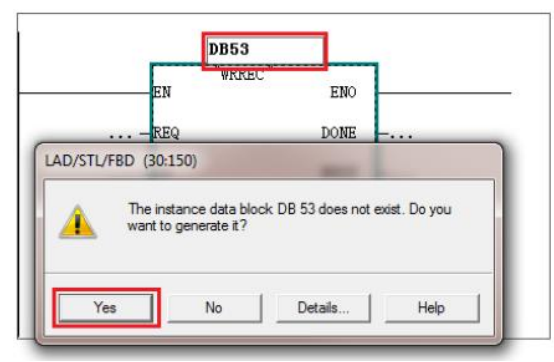

图 3-3 为 SFB53 分配背景数据块 为 SFB53、SFB52 系统功能块分配参数。

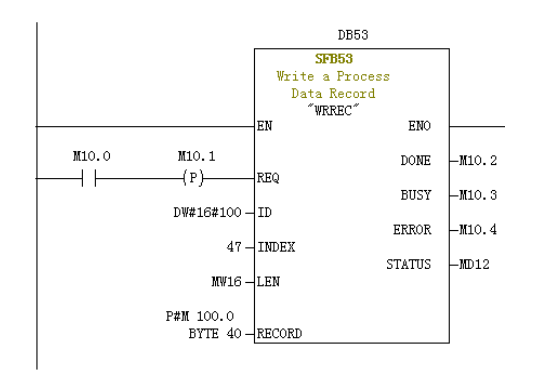

图 3-4 SFB53 编程

SFB53 输入输出参数说明:

- REQ: 任务开始执行(最好使 用上升沿信号);
- · ID:变频器组态的起始地址。 实际硬件组态中起始地址为十 讲制 256 (16 讲制 100), 也 可使用诊断地址,本示例使用 I/O 地址;
- · INDEX:固定为 47;
- · LEN:写数据记录的长度;
- · RECORD:写数据记录缓冲 区, MB100 开始的 40 个字 节。

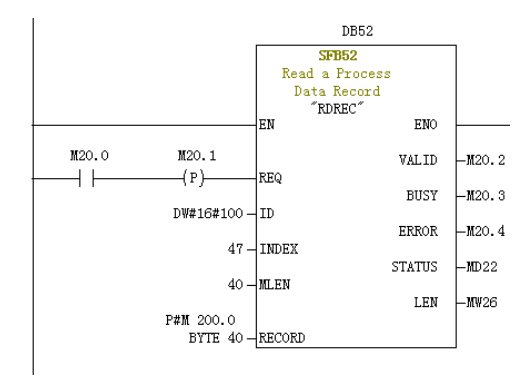

 $\Box$  detter  $\Box$  Title:

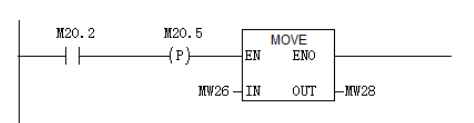

图 3-5 SFB52 编程

SFB52 输入输出参数说明:

- REQ: 任务开始执行(最好使 用上升沿信号);
- · ID:变频器组态的起始地址。 实际硬件组态中起始地址为十 讲制 256 (16 讲制 100), 也 可使用诊断地址,本示例使用 I/O 地址;
- · INDEX:固定为 47;
- MLEN: 读取数据记录的最大 长度;
- · RECORD:读数据记录缓冲 区, MB200 开始的 40 个字 节;
- LEN: 读取到的数据长度(该 值由 VALID 信号的上升沿保 存到 MW28 中)。

SFB52、SFB53 系统功能块的详细说明请参考《STEP 7-用于 S7-300 和 S7- 400 的系统和标准函数》手册。

# **3.2** 示例 **1**:读取 **P1120**、**P2155[1]~P2155[2]**多个参数值

<span id="page-9-0"></span>通过非周期通讯读 P1120、P2155[1]~P2155[2]参数值,变量表模拟程序参考图 3-5。

- 1. 按照读参数请求结构将数据写入 SFB53 数据缓冲区 MB100~MB115 的 16 个字节中,数据格式参考表 3-1 ;
- 2. 设置写数据记录长度 16 个字节,MW16 = 16;
- 3. 设置 M10.0 = 1, 启动 SFB53 写从站数据记录任务; MD12 指示 SFB53 指 令执行状态,具体状态含义请参考《STEP 7-用于 S7-300 和 S7-400 的系统 和标准函数》手册;
- 4. 写数据记录完成后,设置 M20.0 = 1, 启动 SFB52 读从站数据记录任务;
- 5. MW28 中指示读取从站数据记录的长度 20 字节, MD22 指示 SFB52 执行状 态;
- 6. 按照读参数应答结构分析 MB200~MB219 中 20 字节的数据,数据格式参考 表 3-2,读取到的 P1120=10.0, P2155.1=30.0, P2155.2=30.0;

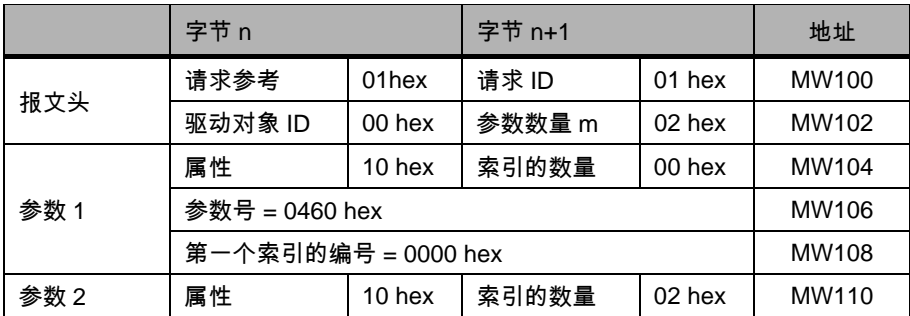

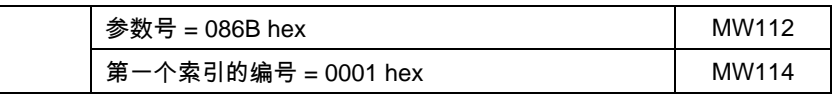

## 表 3-1 读参数 - 写数据记录请求

Copyright ã Siemens AG Copyright year All rights reserved

Copyright © Siemens<br>AG Copyright year<br>All rights reserved

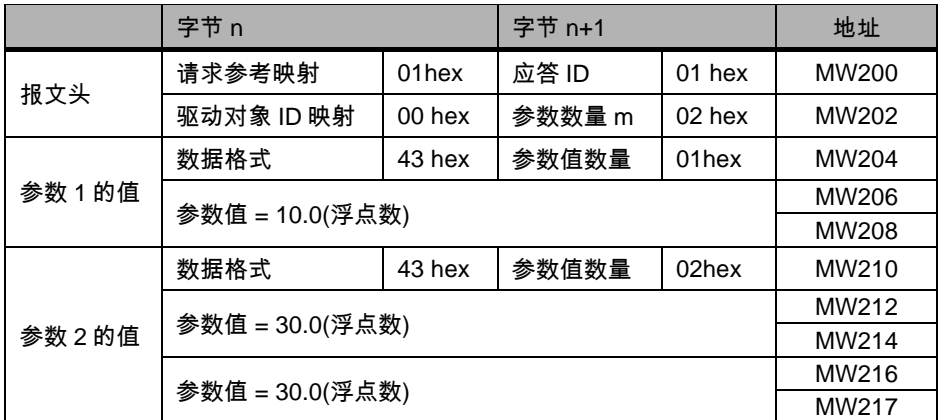

表 3-2 读参数 - 读数据记录应答

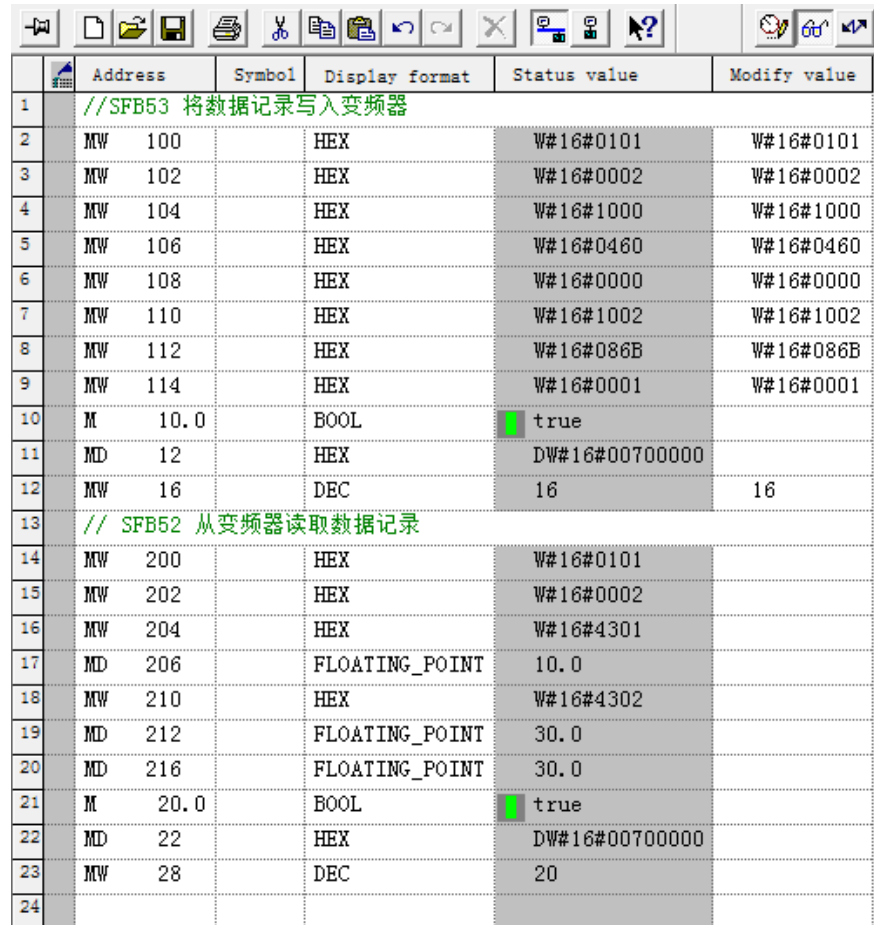

图 3-5 S7-300 读取 P1120、P2155[1]~P2155[2]多个参数值

# **3.3** 示例 **2**:修改 **P1120**、**P1121** 参数值

<span id="page-11-0"></span>通过非周期通讯设置 P1120=11.0、P1121=22.0,变量表模拟程序参考图 3-6。

- 1. 按照写参数请求结构将数据写入 SFB53 数据缓冲区 MB100~MB127 的 28 个字节中,数据格式参考表 3-3;
- 2. 设置写数据记录长度 28 个字节,MW16 = 28;
- 3. 设置 M10.0 = 1, 启动 SFB53 写从站数据记录任务; MD12 指示 SFB53 指 令执行状态,具体状态含义请参考《STEP 7-用于 S7-300 和 S7-400 的系统 和标准函数》手册;
- 4. 写数据记录完成后,设置 M20.0 = 1 启动 SFB52 读从站数据记录任务;
- 5. MW28 中指示读取从站数据记录的长度 4 字节, MD22 指示 SFB52 执行状 态;
- 6. 按照写参数应答结构分析 MB200~MB203 中 4 字节的数据,数据格式参考 表 3-4, 正确写入 P1120=11.0、P1121=22.0。

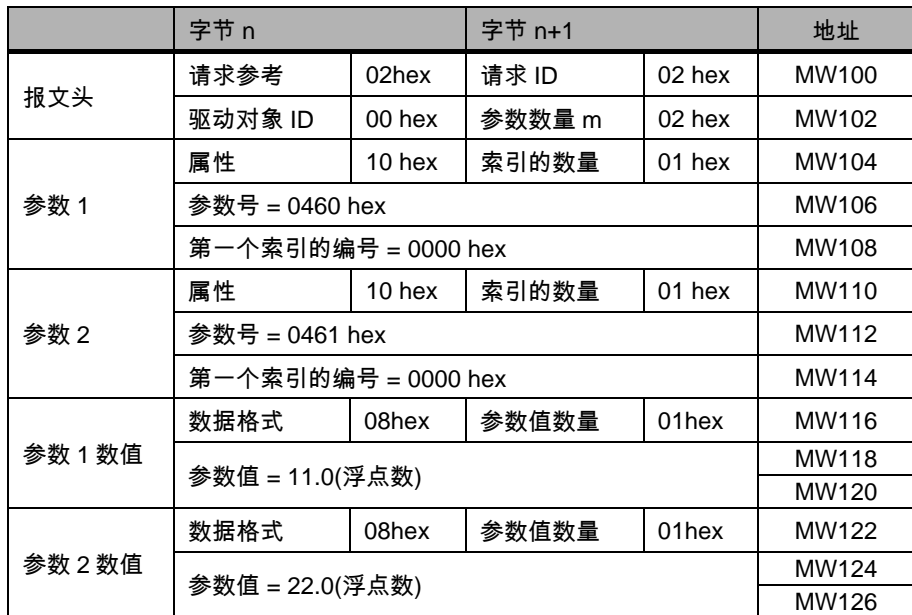

表 3-3 写参数 - 写数据记录请求

|     | 字节 n       |        | 字节 n+1 |          | 地址    |
|-----|------------|--------|--------|----------|-------|
| 报文头 | 请求参考映射     | 02hex  | 应答 ID  | $02$ hex | MW200 |
|     | 驱动对象 ID 映射 | 00 hex | 参数数量 m | $02$ hex | MW202 |

表 3-4 写参数 – 读数据记录应答

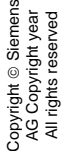

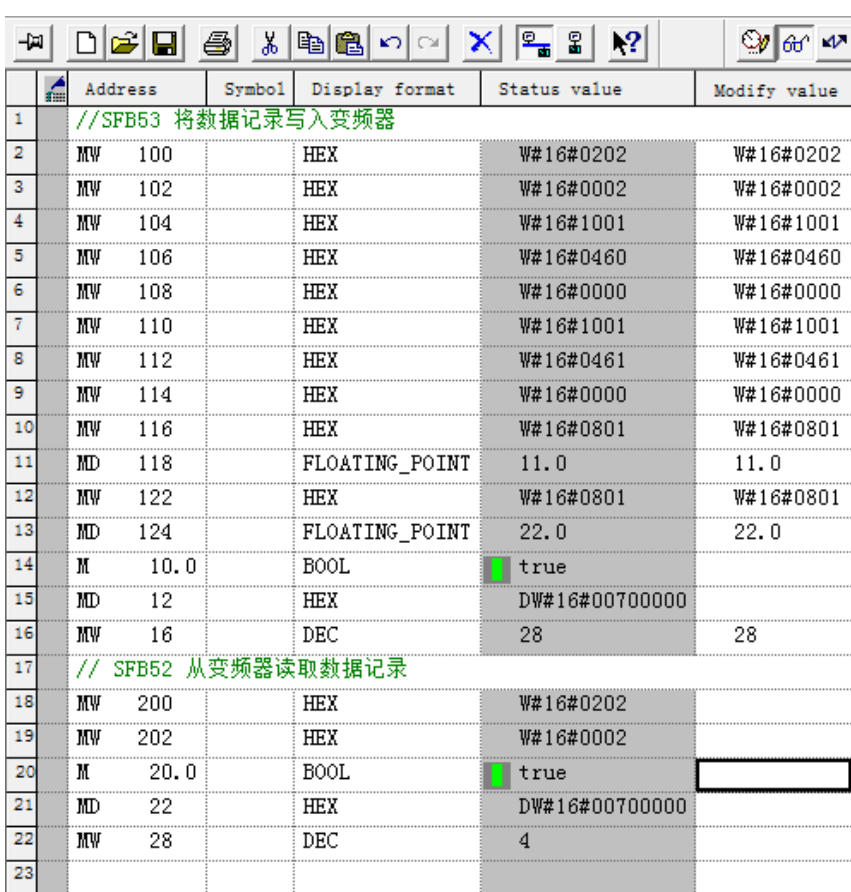

图 3-6 S7-300 写 P1120、P1121 参数值

# **4** 文档说明

<span id="page-13-0"></span>S7-300 与 MM4 系列变频器的 PROFIBUS 通讯入门指南包含 3 个部分:

- · 《S7-300 与 MM4 系列变频器的 PROFIBUS 通讯 第 1 部分 控制变频器起 停及调速》:介绍 S7-300 通过周期性通讯 PZD 通道(过程数据区)控制和 检测变频器状态。
- · 《S7-300 与 MM4 系列变频器的 PROFIBUS 通讯 第 2 部分 周期通讯读写 参数》:介绍 S7-300 通过周期通讯 PKW 通道(参数数据区)读写参数。
- · 《S7-300 与 MM4 系列变频器的 PROFIBUS 通讯 第 3 部分 非周期通讯读 写参数》:介绍 S7-300 通过非周期读写变频器参数。

本文档为第3部分,另外2部分文档可在西门子下载中心搜索下载。 下载中心地址: <http://www.ad.siemens.com.cn/download/>